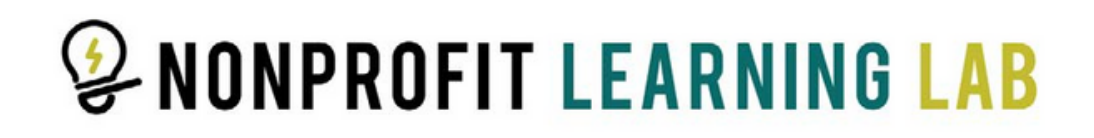

## **How to Register for Nonprofit Learning Lab Trainings**

We offer two types of trainings: one-hour and series. For **Premier members**, the registration process is different for each type.

### **One-Hour Trainings**

**Log into your portal. Step 1**

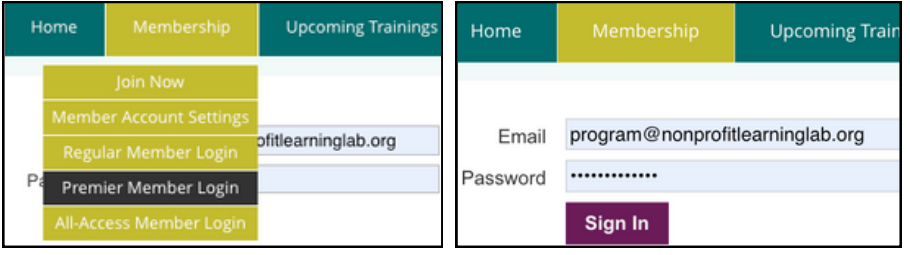

**Step 2**

**Select "Register".**

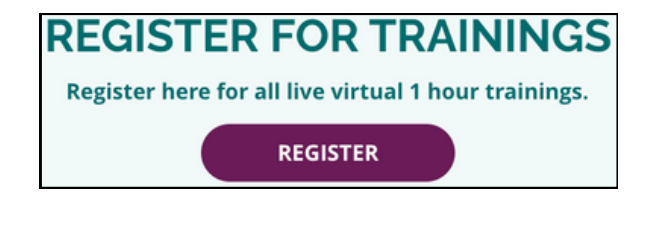

# **Step 3**

**Select a training.**

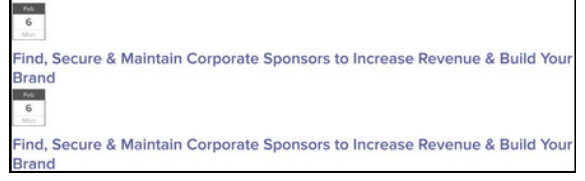

## **Step 4**

**Follow the prompts to register.**

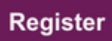

#### **You will receive a confirmation email after submission.**

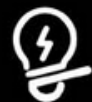

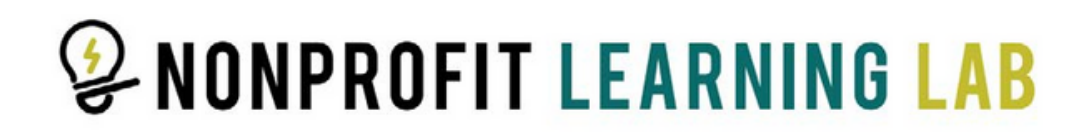

#### **Series Trainings**

#### **Step 1**

**Log into your portal. Scroll to the "Live Virtual Series Trainings" section.**

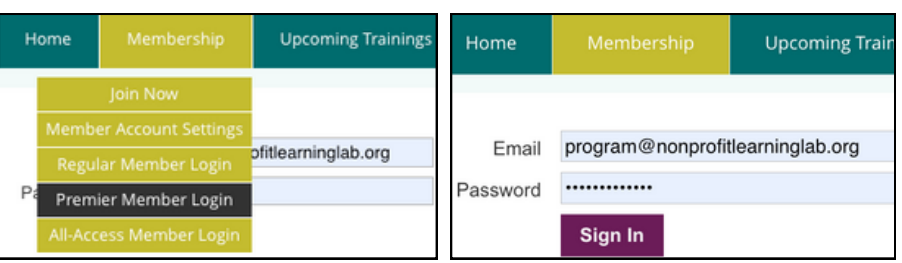

#### **Step 2**

**Email us to request the discount code. Select "Register".**

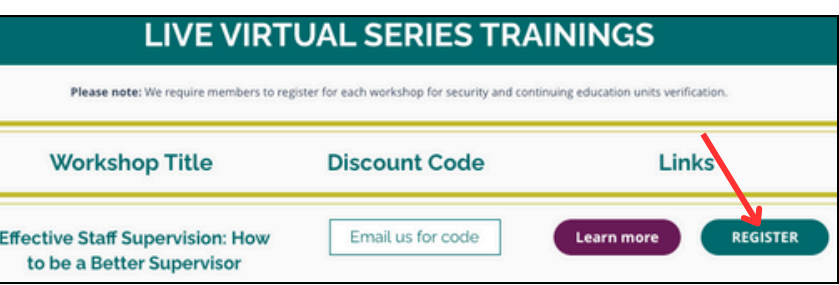

#### **Step 3**

**Complete your information.**

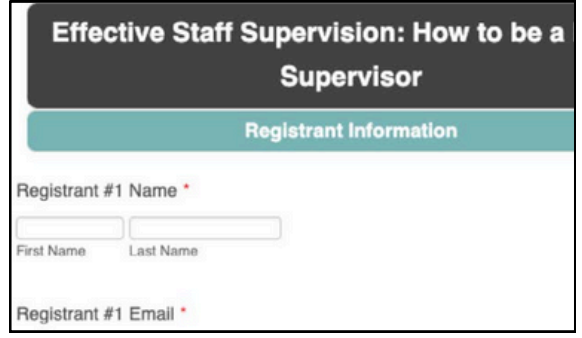

#### **Step 4**

**Input the code and select "Apply".**

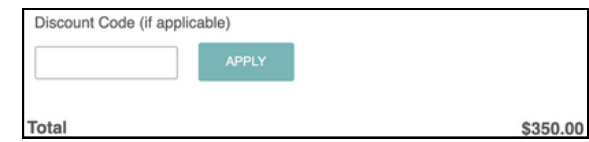

#### **You will receive a confirmation email after submission.**

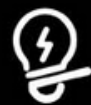